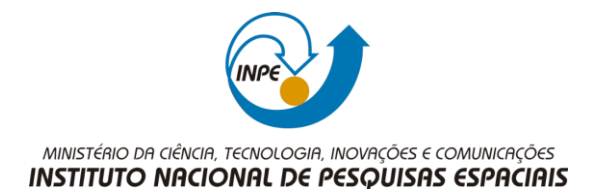

Laboratório 3 – MDE Aluna: Teule Lemos Branco

### **Exercício 1 - Definindo o Plano Piloto:**

Criar um banco de dados e o projeto com as especificações descritas no passoa-passo do laboratório.

#### **Exercício 2 - Importação amostras de modelo numérico de terreno:**

Criar um plano de informação numérico com os dados de altimetria (isolinhas e pontos cotados).

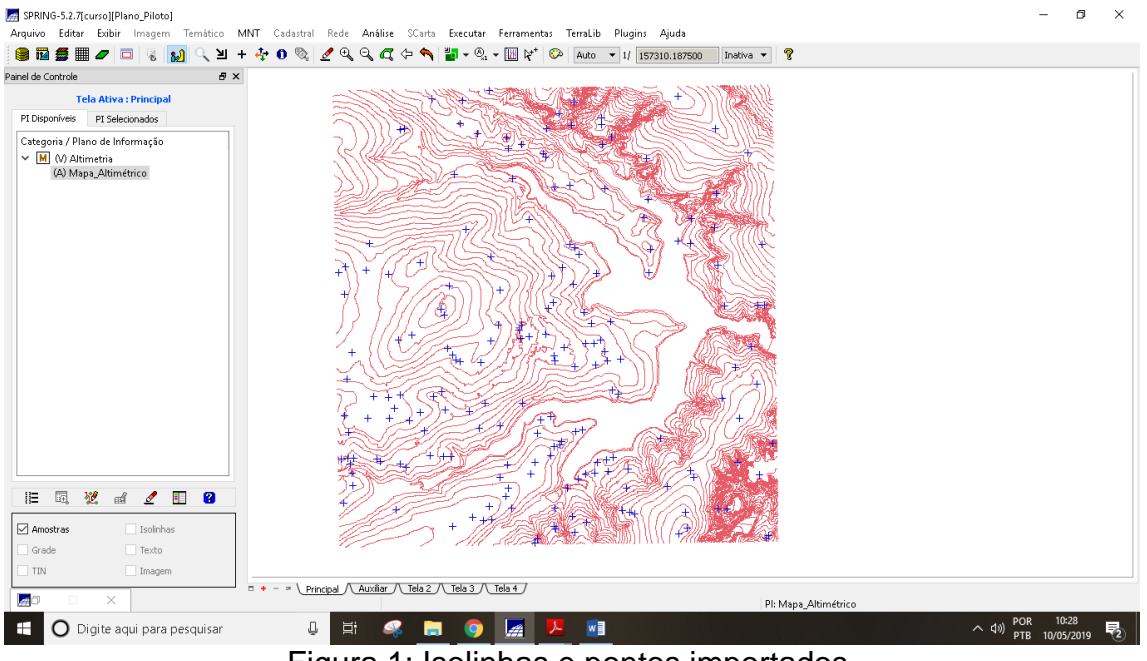

Figura 1: Isolinhas e pontos importados.

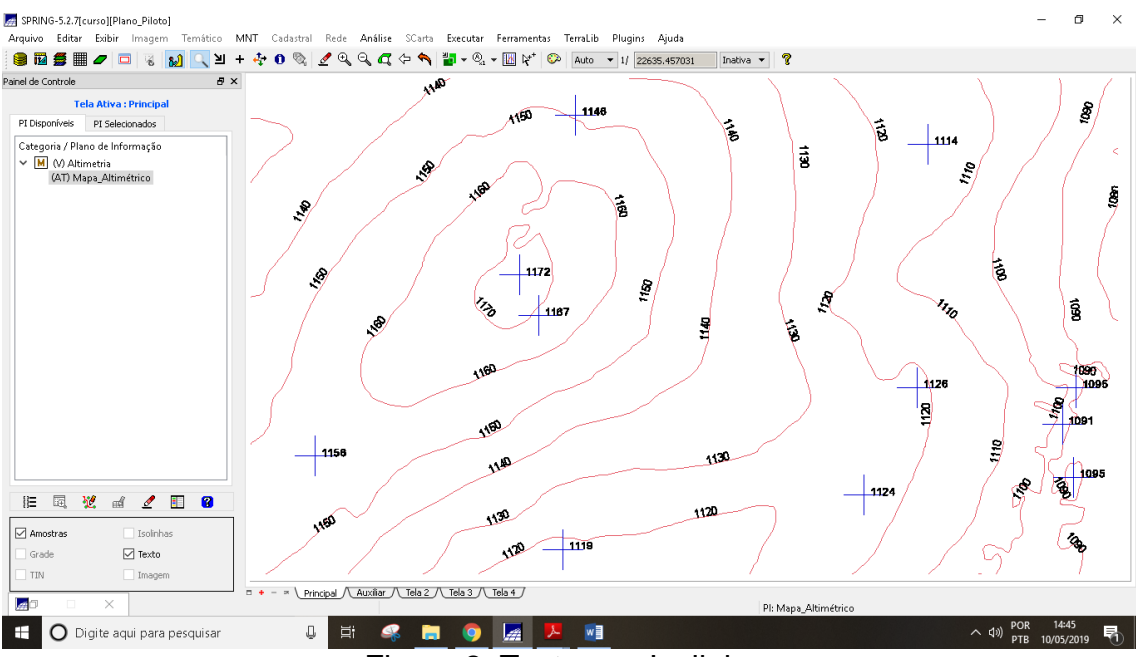

Figura 2: Texto nas Isolinhas

## **Exercício 3 - Edição de modelo numérico de terreno**

Criação uma amostra dos dados de altimetria em outro PI, e edição das isolinhas deste novo plano.

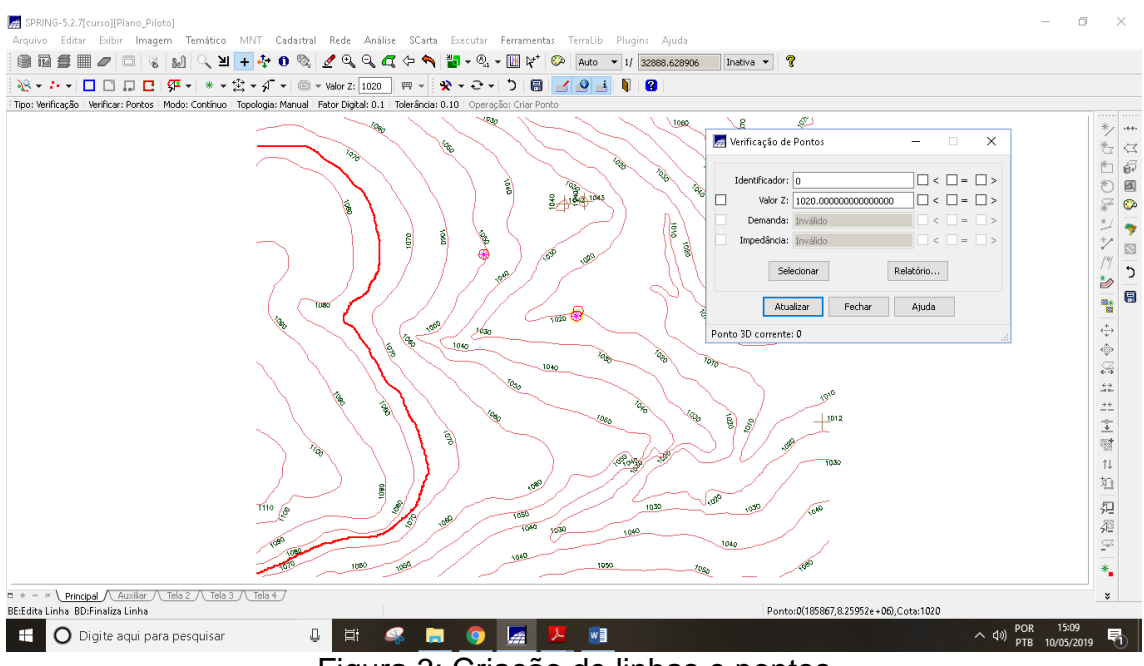

Figura 3: Criação de linhas e pontos

### **Exercício 4 - Gerar grade triangular com e sem linha de quebra**

Criar uma grade triangular a partir das amostras do PI "Mapa\_Altimétrico".

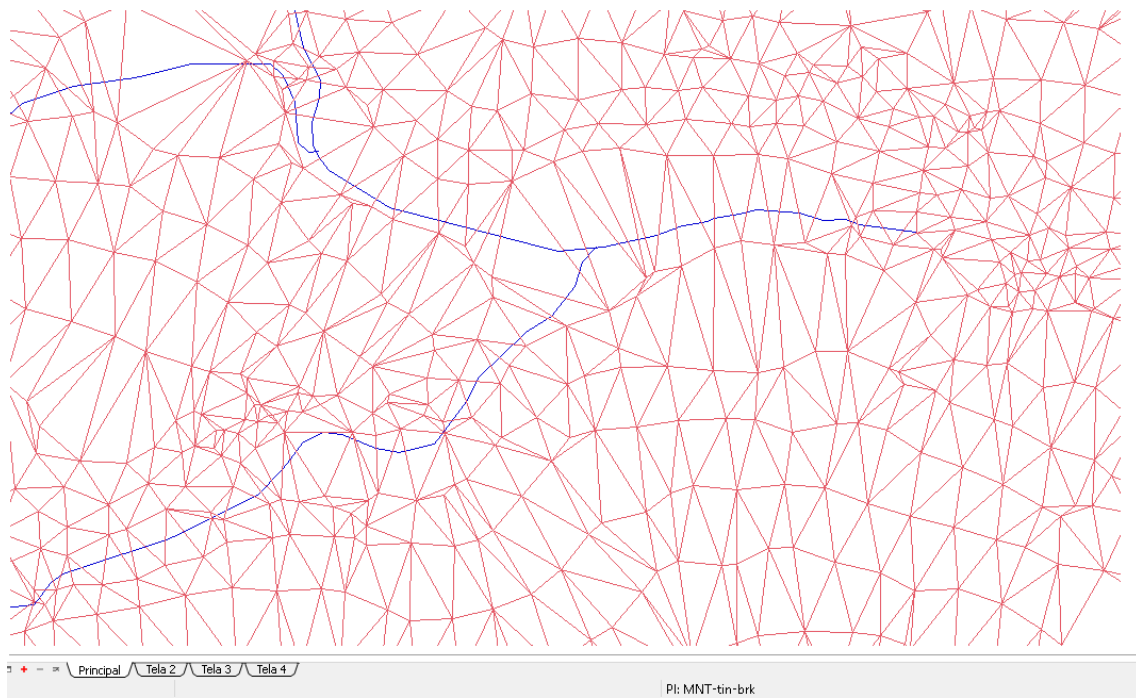

Figura 4: A grade triangular sem a linha de quebra sobreposto com o PI Drenagem.

Pode se perceber que as delimitações dos triângulos não puderam descriminar perfeitamente a rede de drenagem, por conta das suas limitações matemáticas.

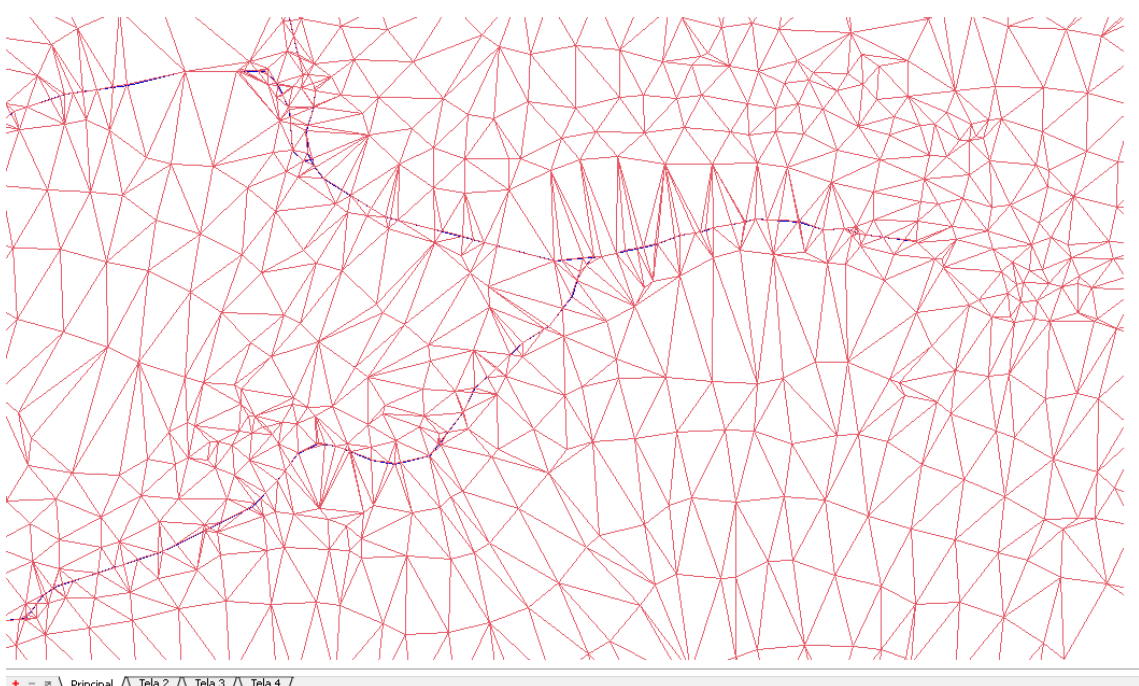

**Figural Alter** Alter Alter and Alternative and the studies of a linha de quebra do PI Drenagem, sobreposto com o PI Drenagem.

É possível visualizar que nesta grade os triângulos são delimitados também pelo Mapa de drenagem, que permite o modelo descriminar bem as linhas de drenagem,

### **Exercício 5 - Gerar grades retangulares de amostras e de outras grades**

Criar várias grades a partir das amostras do PI "Mapa\_Altimétrico", ou mesmo de outras grades.

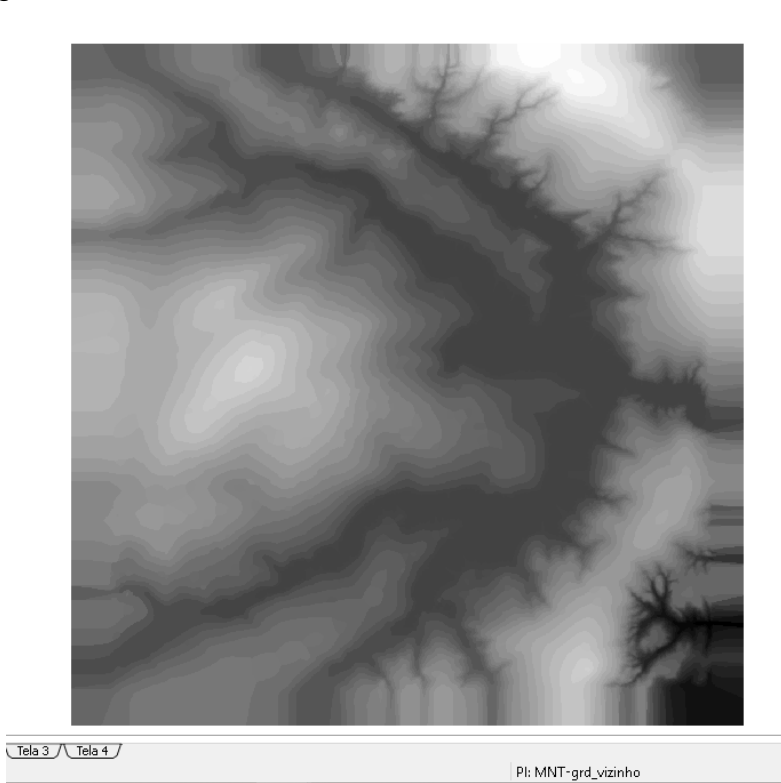

Figura 6: MNT gerado a partir da altimetria com método de vizinho mais próximo.

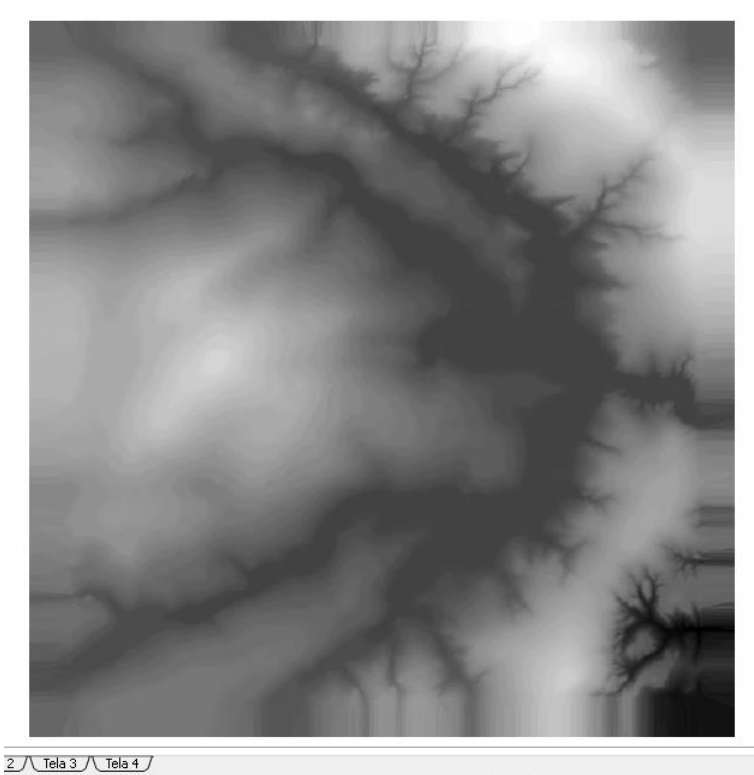

Pl: MNT-grd Figura 7: MNT gerado a partir da altimetria com o método de média ponderada.

Pode-se perceber que por este método as linhas do MNT são mais suaves que no método do vizinho mais próximo.

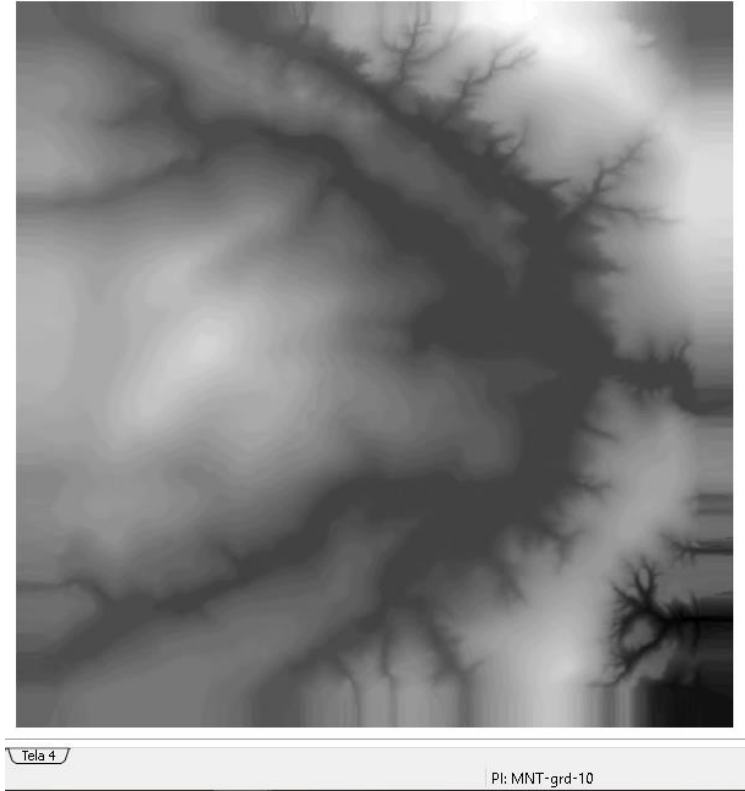

Figura 8: MNT gerado a partir de grade retangular refinada com método bilinear

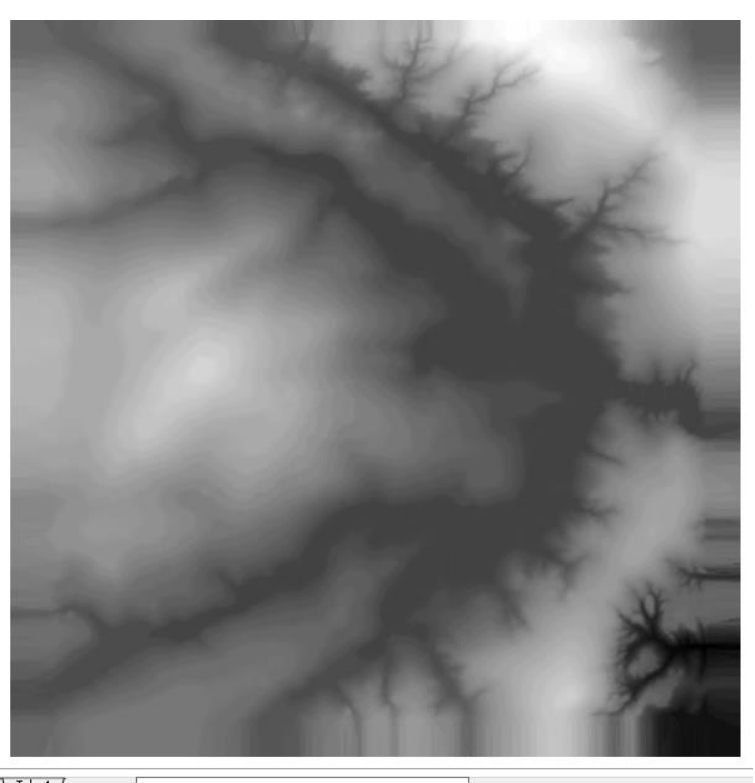

Figura 8: MNT gerado a partir de grade retangular refinada com método bicúbico.

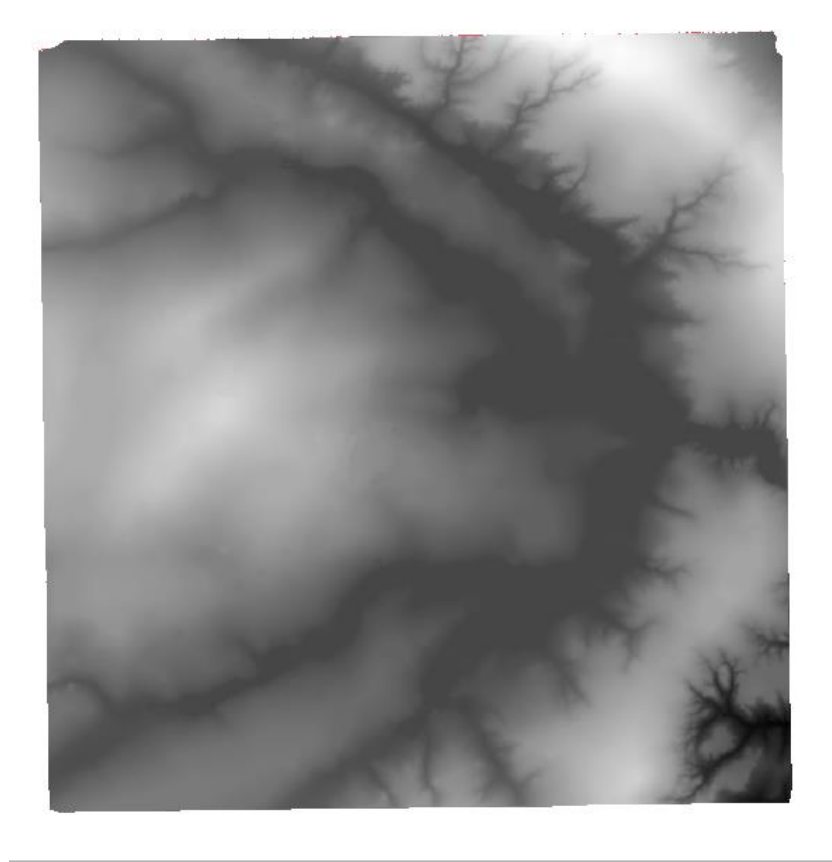

Tela 3  $\sqrt{$  Tela 4  $\sqrt{ }$ 

Figura 9: MNT gerado a partir da GRADE TRINAGULAR com quebra de linhas - mais suave de todos e com melhor delimitação da drenagem**.**

# **Exercício 6 - Geração de Imagem para Modelo Numérico**

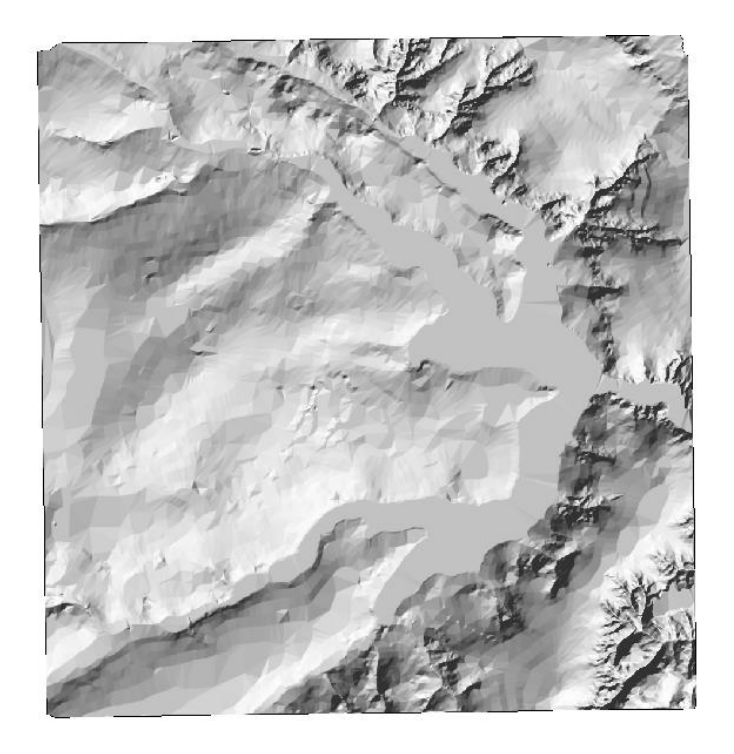

Criar imagens em níveis de cinza e relevo sombreado.

Pl: MNT-grd-tin Figura 10: Imagem sombreada

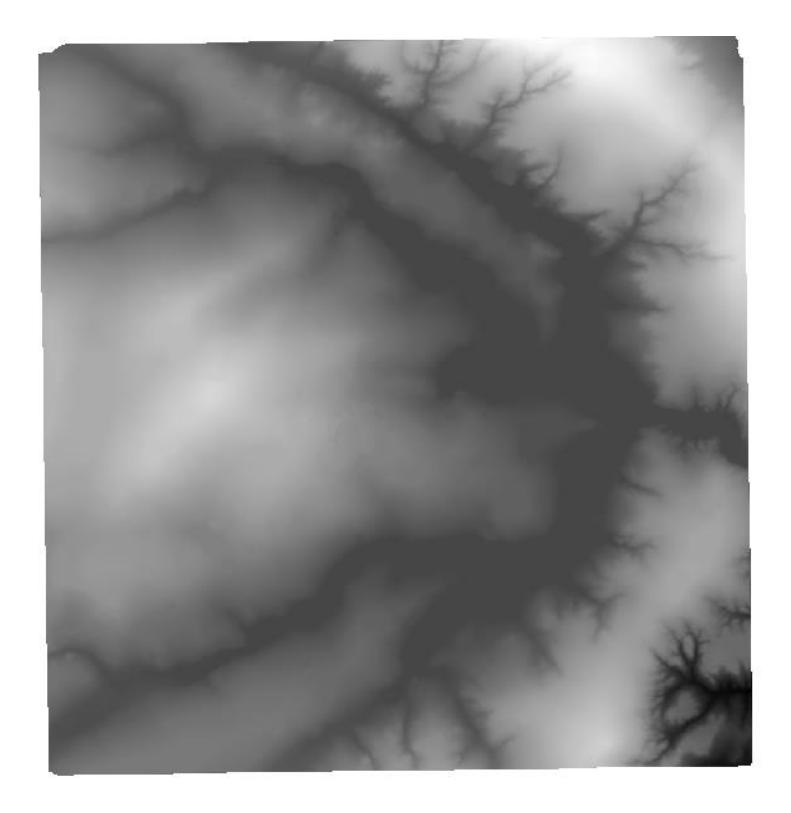

Pl: Ima-mnt-NC Figura 11: Imagem com Níveis de Cinza

### **Exercício 7 - Geração de Grade Declividade**

Criar uma grade de declividade (em graus).

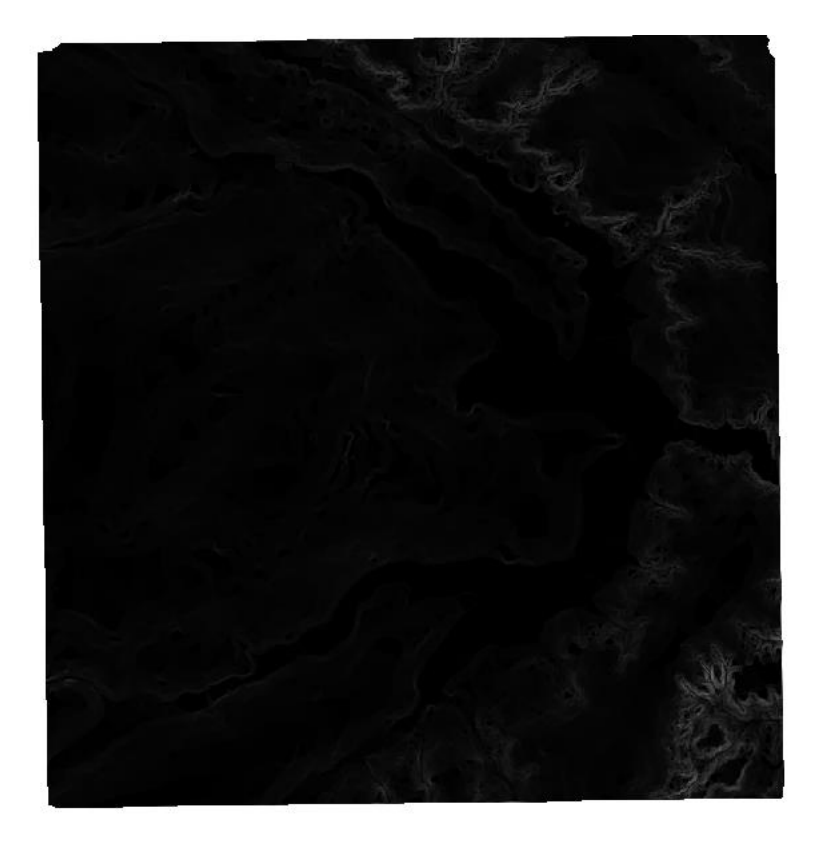

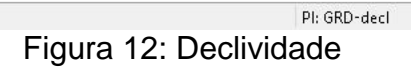

## **Exercício 8 - Fatiamento de Grade Numérica – Mapa de Declividade**

Criar o mapa temático de declividade (em graus) pela operação de fatiamento da grade numérica.

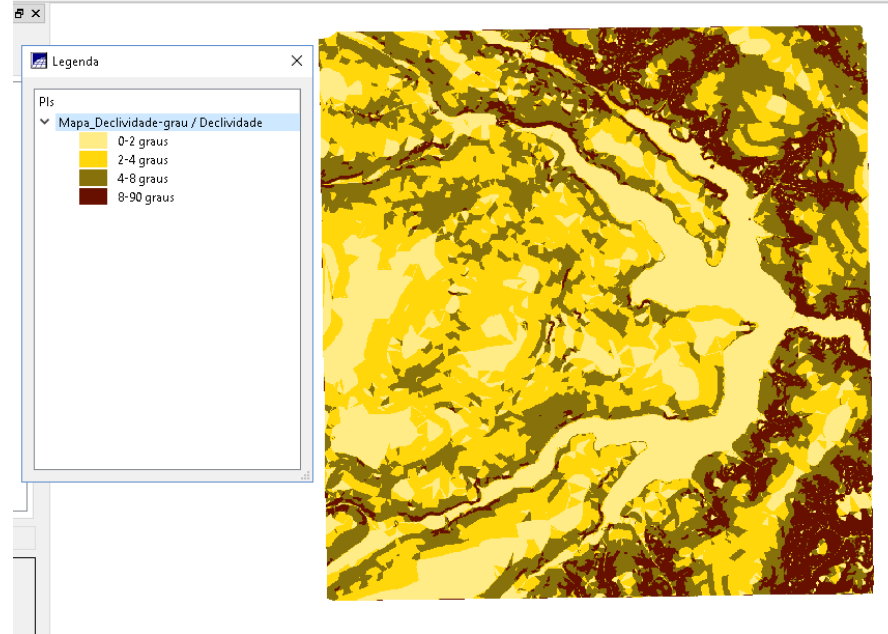

Figura 13: Fatiamento da declividade

## **Exercício 9 - Geração de Perfil a partir de grades**

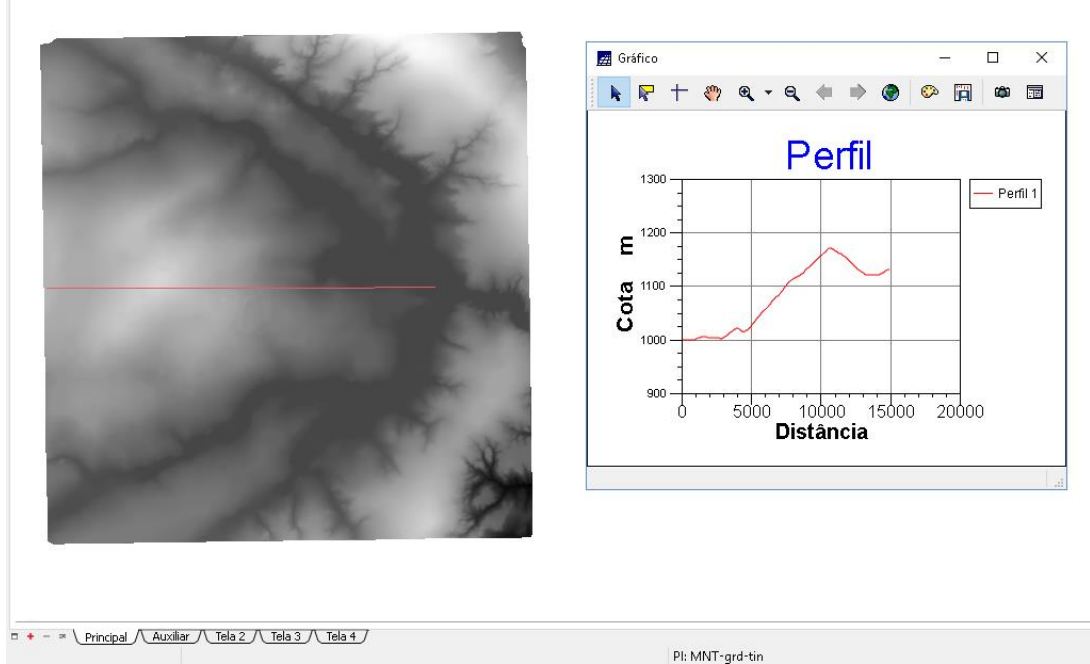

Figura 14: Perfil da altimetria

## **Exercício 10 - Visualização de Imagem em 3D**

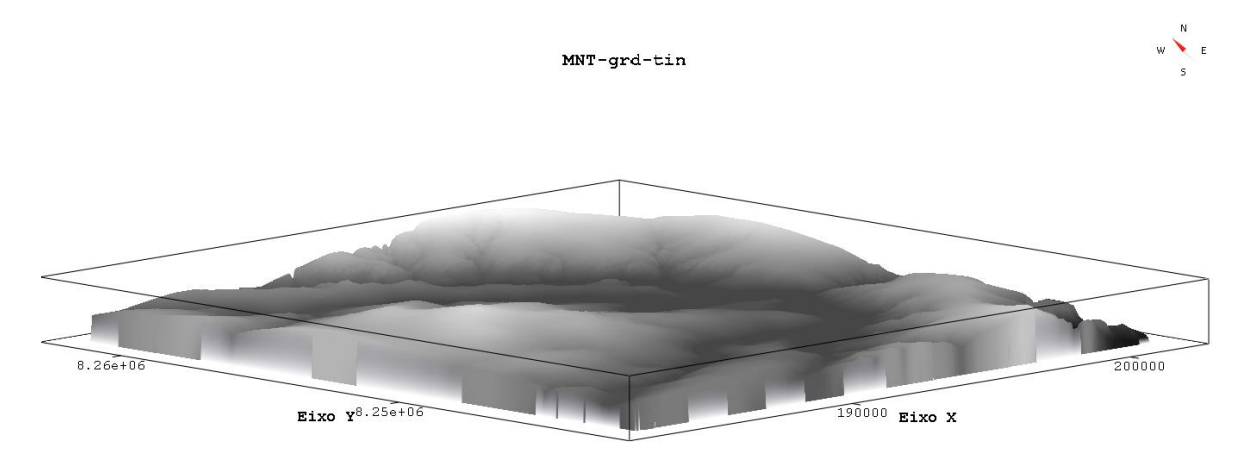

Figura 15: Imagem 3D